**VERSION: 3.2.5.00** 

Release date: 2016-12-18

Smart SDR/Cat/DAX compatibility: 1.10.08

### Introduction

This software is released and intended to be used with the following **FlexRadio Systems** radios:

Legacy - F1500, F3000 and F5000.

**Signature** – 6300, 6500, 6700 and 6700R.

Additional radios utilizing 3<sup>rd</sup> party modified versions of **PowerSDR** software may also be used, but without author support or any guarantee of functionality.

## Upgrading to this Software Release

This Software Release is available via **DDUtil's** automatic update feature, the **DDUtil** Help menu or from the **DDUtil Wiki** download page.

http://k5fr.com/DDUtilV3wiki/index.php?title=Download

This new release may be installed over any existing release without uninstalling or removing any files. User settings and other files are preserved in special directories other than the install directory. While **DDUtil** can be installed in any directory it is recommended to use the default directory specified by the installer (C:\DDUtil\_V3) for documentation and compatibility purposes. Please report any bugs/defects to the **DDUtil Yahoo Group**.

# **Known Bugs and Limitations**

- 1. **DDUtil v3** is considered Beta software and as such may have bugs/defects that can cause your computer to become unstable and/or crash.
- 2. DDUtil v3 works best with Flex 6000 radios and not all features work with the older Legacy radios.

2016-12-18 Page 1 of 4

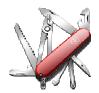

### Defects, Enhancements & New Features

### **MACRO COMMANDS**

- Modified DDTG to add a color option for easy identification.
- This new feature displays the macro button with color when the On macro is active and no color when the Off macro is active. The new command string is DDTGnn:nnn:nnn:cc; where cc is the color number as follows:
- 00 = No color

| • | 01 = black   | 09 = green  |
|---|--------------|-------------|
| • | 02 = silver  | 10 = lime   |
| • | 03 = gray    | 11 = olive  |
| • | 04 = white   | 12 = yellow |
| • | 05 = maroon  | 13 = navy   |
| • | 06 = red     | 14 = blue   |
| • | 07 = purple  | 15 = teal   |
| • | 08 = fuchsia | 16 = agua   |

Sample colors are shown below and may vary slightly per system and video display, but are the RGB Windows standards.

| black     | silver    | gray      | white     |
|-----------|-----------|-----------|-----------|
| (#000000) | (#C0C0C0) | (#808080) | (#FFFFF)  |
| maroon    | red       | purple    | fuchsia   |
| (#800000) | (#FF0000) | (#800080) | (#FF00FF) |
| green     | lime      | olive     | yellow    |
| (#008000) | (#00FF00) | (#808000) | (#FFFF00) |
| navy      | blue      | teal      | aqua      |
| (#000080) | (#0000FF) | (#008080) | (#00FFFF) |

#### **Macro Notes:**

- 1. The **Macro Buttons** form must be selected on the Settings/Features tab in order to use the **DDTG** macro command.
- 2. The **cc** parameter of the **DDTG** command may be omitted if button color is not desired. This means that old **DDTG** macros will still work.
- 3. A printable list of the **DD6** macro commands can be found here.
- 4. See the **DDUtil <u>CAT</u>** wiki article for a complete list of all macro commands with examples.

2016-12-18 Page 2 of 4

# # 9

#### **HF AUTO**

Support for the Palstar HF Auto tuner has been added. See the Options tab HF Auto group. See this
excellent <u>setup document</u> written by Dave DeCoons (wo2x) for setup instructions.

#### **MISC**

- Added HOME message to the SteppIR form when element(s) are retracted.
- On the Misc form added mouse Double-Click function to the power source label (right of Swr window) when using a LP100A watt meter.
- Added the following function buttons to the **Misc** form's **Annunciator** group:
  - Record Starts active slice recording (toggle)
  - Play
     Plays current slice recording (toggle)
  - VOX Enables VOX control (toggle)
- Reworked the HRD Server code to support the HRD apps more efficiently.
  - NFM mode now works correctly.
  - o Added AGC & Preamp drop-downs.
- Fixed the Repeater 1/2 ports so the FB/ZZFB Cat commands work correctly.
- Made the CW Skimmer IP port available.

#### SATELLITE SUPPORT

Added Satellite control interface (Other tab Satellite group. See the <u>Sat</u> page in the **DDUtil** wiki for setup information and operating instructions.

2016-12-18 Page 3 of 4

## **Application Notes**

- 1. Make sure your Firewall and Anti-Virus/Malware programs consider **DDUtil** to be safe.
- 2. If this upgrade fails or doesn't work correctly it is usually due to the user configuration file being corrupted. Follow the directions in the <a href="Repairing a Corrupt User Settings File">Repairing a Corrupt User Settings File</a> section of the <a href="Trouble Shooting">Trouble Shooting</a> wiki article to reset it:

# End-User License Agreement

**DDUtil** (Data Decoder Utility) a software product.

#### General

Except where otherwise noted, all of the documentation and software included in the DDUtil package and contained on the **DDUtil** web site (http://k5fr.com/DDUtilV3wiki/) is copyrighted material by Steve Nance (K5FR). Copyright (C) 2007-2014 Steve Nance (K5FR). All rights reserved.

#### Warranty

This software is provided "as-is," without any express or implied warranty. In no event shall the author be held liable for any damages arising from the use of this software.

#### Use

Permission is granted to use this software for personal use only and commercialization in any form is expressly denied. By using this software, you agree to the terms and conditions listed in this end-user license agreement.

#### **Property Rights**

The source code for this application is the private intellectual property of Steve Nance (K5FR), it **IS NOT** Open Source and its use **IS NOT** granted without written permission from the author. The author does not contract for, is not affiliated with or directly employed by **Flex Radio Systems**.

Steve Nance (K5FR)
snance (at) charter (dot) net
<a href="http://k5fr.com/DDUtilV3wiki/index.php?title=Main-Page">http://k5fr.com/DDUtilV3wiki/index.php?title=Main-Page</a>

2016-12-18 Page 4 of 4